## **Corrección de modelos digitales de elevación radar con imágenes Landsat mediante aprendizaje automático**

Carolina Bruscantini<sup>1</sup>, Lucas Lo Vercio<sup>2</sup>, and Pablo Rinaldi<sup>1,3</sup>

<sup>1</sup> PLADEMA - UNCPBA, Tandil, Argentina [bruscantinicOgmail](bruscantinicOgmail.com).com, <sup>2</sup> Cumming School of Medicine, University of Calgary, Canadá lucasdaniel. lovercioQucalgary. ca, <sup>3</sup> Comisión de Investigaciones Científicas de la Provincia de Buenos Aires (CICPBA), Argentina

[rinaldipabloOgmail](rinaldipabloOgmail.com).com,

**Resumen** Los Modelos Digitales de Elevación (DEMs) son representaciones digitales de la superficie terrestre. Entre los más difundidos se encuentran los de origen radar como los SRTM. Estos modelos no solo representan la elevación natural del terreno sino también todo lo que esté sobre este, como árboles o edificios. Para ciertas aplicaciones como la simulación de inundaciones algunas elevaciones representan un inconveniente, más aún si se trata de zonas con pocas pendientes como la llanura pampeana. Particularmente en zonas de llanura, los árboles generan grandes diferencias entre la altura representada en el DEM y la superficie real de escurrimiento. En el presente trabajo se propone una metodología para la detección automática de la vegetación arbórea en DEMs de origen radar a partir de este mismo y de imágenes multiespectrales Landsat de la misma zona, con el fin de corregir estas diferencias y mejorar su eficiencia en el modelado de inundaciones. Para obtener la máscara de vegetación, se generaron diferentes clasificadores supervisados a partir del método Random Forest. Los clasificadores fueron evaluados obteniendo resultados de hasta un El Score de 0,8. A partir de las máscaras obtenidas los DEMs se corrigieron utilizando un método de interpolación.

**Keywords:** Modelos Digitales de Elevación • imágenes multiespectrales • aprendizaje automático • Sistemas de Información Geográficos • procesamiento digital de imágenes.

## 1. Introducción

Se denomina Modelo Digital de Elevación (MDE o DEM por sus siglas en inglés) a un modelo simbólico de estructura numérica y digital [11] que pretende representar la distribución espacial de la elevación del terreno, siendo la altura una variable escalar (sobre un nivel de referencia) que se distribuye en un espacio

bidimensional. Generalmente se presentan en formato de grilla (raster) formando una matriz bidimensional de filas y columnas equidistantes con una cota de valor de altura de terreno en cada celda.

Los DEMs pueden ser derivados de estudios de campo, de mapas de curvas de nivel, o de imágenes aéreas o satelitales de origen radar, óptico o láser. Los DEMs obtenidos a partir de imágenes de Radar con antena de Apertura Sintética (SAR) son ampliamente utilizados, ya que son muy sensible a las variaciones del terreno. La imagen radar es producida por un sensor activo que emite microondas, recibiendo y registrando los ecos reflejados por el objetivo. La ventaja sobre sistemas infrarrojos y ópticos, es que las imágenes radar siempre son nítidas independientemente de que se capten de día, de noche, o bajo cualquier condición climática. Los DEMs radar más utilizados son los SRTM (Shuttle Radar Topography Mission) de la NASA, por su probada calidad y gratuidad.

### **1.1. Motivación**

Uno de los inconvenientes con los DEMs radar es que, por la frecuencia que utilizan, la señal no penetra en la vegetación dando cotas incorrectas de nivel de terreno en zonas con vegetación alta, en especial árboles. En estos modelos los datos de elevación para zonas forestadas indican valores mayores a las elevaciones reales del suelo. Esto representa un inconveniente para algunos usos, como la simulación de escurrimiento superficial en el modelado de inundaciones.

En zonas de llanuras productivas como es la Provincia de Buenos Aires, las pendientes son suaves y los árboles son plantados por el hombre generalmente en formas de hileras. Estas líneas de árboles, forman cotas más altas en los DEMs que hacen un efecto de dique en las simulaciones de inundación. Contrariamente, lo que sucede en la realidad, es que el agua escurre por debajo de las copas de los árboles. Es por ello que las cotas de DEMs en zonas arboladas deben ser corregidas, primero identificando la ubicación de los mismos y luego obteniendo una cota de altura más adecuada para el terreno en base al terreno circundante.

Las imágenes multi-espectrales del tipo Landsat suelen ser habitualmente empleadas para la identificación de usos de suelo. Las imágenes Landsat se componen en capas del reflejo de longitudes de onda visibles y no visibles, como aquellas relacionadas a los niveles de clorofila y están también disponibles de forma gratuita al igual que los DEMs de SRTM [8],

Si bien existen algunos indicadores tradicionales de vegetación como el índice de vegetación de diferencias normalizadas (NDVI) de amplia utilización en agronomía de precisión, no están orientados a diferenciar únicamente los árboles de otros tipos de vegetación como cultivos. Trabajos previos en esta línea como el de Thomas, D'Amato y Rinaldi [15] realizan otra combinación de capas Landsat para la identificación, pero los valores de umbrales obtenidos manualmente muchas veces no producen el resultado esperado.

Se propone entonces, la utilización de métodos de aprendizaje automático para sacar provecho de las múltiples longitudes de onda de las imágenes Landsat, sus combinaciones posibles y los patrones texturales que pueden derivarse [12], Estos métodos permiten identificar de forma automática, cuáles son las características o indicadores más relevantes, que mejor distinguen las distintas clases y la separación a realizar, sin importar la cantidad que haya de estas; tarea que sería prácticamente inviable de forma manual.

El clasificador supervisado denominado Arbol Aleatorio o Random Forest (RE) está basado en el ensamble de un gran número de árboles binarios de clasificación. El RE es un clasificador robusto para espacios de indicadores no linealmente separables, e incluso para los que se desconoce la distribución de estos [3], El algoritmo para generar un RE busca automáticamente la mejor combinación de indicadores, junto a sus umbrales para separar las clases. Esta característica permite derivar del clasificador información sobre cuáles fueron las características más relevantes que utilizó para la clasificación, y los valores que separan una clase de otra [9],

Una vez generado el clasificador automático, se puede utilizar en otras regiones para detectar vegetación arbórea. Luego, donde el clasificador detecte árboles, se procederá a la corrección del DEM en los sectores detectados por interpolación de valores de píxeles no arbolados circundantes [15], La aplicación resultante se integró a un sistema de información geográfico (GIS) denominado QGIS, para aprovechar sus librerías de manejo de información geoespacial y su visualización. QGIS ha ganado popularidad debido a que es extensible mediante el lenguaje de programación Python, que cada vez es más utilizado para software de procesamiento científico, con una gran cantidad librerías disponibles [4],

#### **1.2. Estado del arte**

Entre las investigaciones pertinentes, se encuentra el trabajo de Thomas et al. [15] donde la detección de vegetación arbórea se realiza definiendo umbrales para las reflectancias de las bandas verde, roja, infrarroja cercana e infrarroja de onda corta. Luego, los umbrales de las bandas son ajustados manualmente para cada zona en diversos momentos del año. Si bien el método propuesto funciona, requiere un análisis manual y no tiene en consideración texturas u otro tipo de información derivada. A su vez, puede presentar una reducción en la calidad de los resultados a medida que aumentan la extensión de las disposiciones de árboles y las pendientes del suelo o la irregularidad de las elevaciones [15],

Algunos autores como Lowe y Kulkarni [10], evaluaron el desempeño de métodos de clasificación de píxeles utilizando imágenes multiespectrales Landsat-8 y clasificadores de máxima verosimilitud, redes neuronales, support vector machines (SVM) y random forest (RE). Comparando sus resultados, obtuvieron en promedio la mejor precisión para el RE dada las distintas clases (bosque, agua, suelo, vegetación). Por otro lado, Akar y Güngór [1] también evaluaron el desempeño de RE comparando los resultados obtenidos a partir de Gentle AdaBoost, SVM y clasificación de máxima verosimilitud. Los mejores resultados los obtuvieron con RE. Entre sus conclusiones mencionan que como investigación futura, se centrarán en integrar la texturas, pendiente y otra información no espectral al método de RE para mejorar aún más su rendimiento en la clasificación.

Dada la disponibilidad de DEMs de SRTM, su uso se ha ido popularizando a través del tiempo. Kóthe y Bock [7] en su artículo "Preprocesamiento de Modelos Digitales de Elevación" explican que la estimación de la elevación de la vegetación arbórea necesita la información de la localización (no altura) de ésta y que es posible estimarla a partir de los bordes de los bosques realizando una interpolación; mientras más plano el terreno mejor.

Entre otros autores que tratan el procesamiento de Modelos Digitales de Elevación, se encuentran Gallant [5], quien define el proceso de remover vegetación arbórea como uno de los pasos más técnicamente desafiantes en el preprocesamiento de datos SRTM. Gallant propone un método de interpolación basado en mínimos cuadrados para estimar la altura real de la superficie. Otros autores, como Reuter [13] evaluaron distintos métodos para el rellenado de vacíos o huecos en datos de SRTM. Reuter establece que la elección del método es dependiente tanto del tamaño como del tipo de terreno correspondiente al vacío y generaliza en su artículo que método utilizar en qué caso.

## 2. Materiales y Métodos

La herramienta para realizar la detección/clasificación y corrección de árboles se realizó como un complemento/plugin de QGIS, al cual se le dió el nombre de "Lumberjack". QGIS cuenta con PyQGIS (una librería de QGIS para Python), la cual permiten extender la funcionalidad de QGIS e integrar el uso de otras librerías importantes como Numpy o Scikit-learn, frecuentemente utilizadas para análisis y procesamiento de datos.

Lumberjack se encuentra disponible en GitHub.[4](#page-3-0) Desde allí puede ser descargado para su utilización o para consultar el código fuente. A su vez, en el repositorio se encuentra un archivo README.md el cual lista los requisitos, indica cómo instalar las librerías necesarias, cómo agregar el complemento a QGIS y cómo utilizar la herramienta. Por último, cuenta con una carpeta con clasificadores ya generados, listos para usar.

### **2.1. Proceso**

A continuación se detalla proceso completo consistente en una serie de pipelines paralelos de procesamiento de las diferentes imágenes, el esquema del mismo puede verse en la Figura 1.

**Etiquetado de zonas de interés.** El etiquetado de las zonas de interés, se realizó utilizando imágenes vectoriales en QGIS. Para esto, se seleccionaron tres zonas pertenecientes a la provincia de Buenos Aires, por tener la característica de que los árboles son generalmente plantados por el hombre en hileras. Luego, se marcaron polígonos utilizando como referencia las imágenes de alta resolución de World Imagery.

<span id="page-3-0"></span><sup>4</sup> https://github.[com/carobrus/lumberjack\\_qgis\\_plugin](https://github.com/carobrus/lumberjack_qgis_plugin)

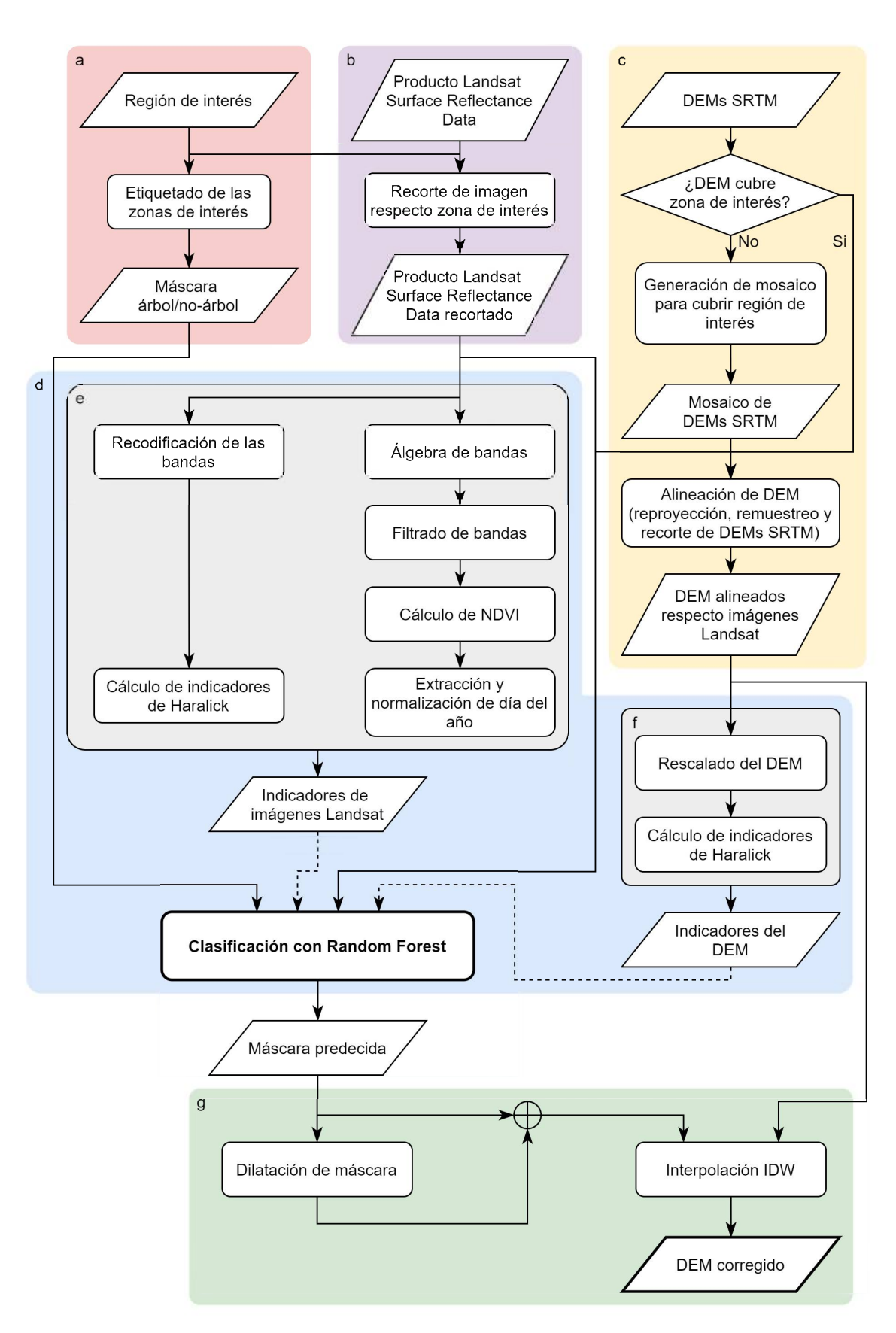

Figural: Diagrama de flujo del método propuesto.

Para el etiquetado de los píxeles no-árbol, se seleccionaron distintas coberturas: múltiples tipos de suelos, caminos, orillas de cuerpos de agua y principalmente toda aquella región que se creyó más difícil de identificar para el algoritmo respecto de los árboles. A su vez, los datos fueron balanceados para obtener aproximadamente una misma cantidad de píxeles árbol y no-árbol. Esto se debe a que ciertos algoritmos de clasificación tienden a favorecer las clases mayoritarias, lo cual podría derivar en valores inadecuados de las métricas utilizadas para evaluar el desempeño de los algoritmos.

En la Figura 1, este paso corresponde al rectángulo etiquetado como (a).

**Pre-procesamiento de imágenes Landsat y DEMs.** Para llevar a cabo la clasificación de las imágenes, se necesita pre-procesar las imágenes Landsat y los DEMs de SRTM, tareas que se describen en la Figura 1, con los rectángulos (b) y (c) respectivamente. Las imágenes multiespectrales utilizadas fueron tomadas por el satélite Landsat 8. Estas imágenes, fueron utilizadas por tener una calibración mejorada, una resolución radiomètrica de 12 bits y bandas espectrales más estrechas, respecto de las imágenes Landsat 7 [14], las cuales tienen una resolución radiomètrica de 8 bits. USGS (United States Geological Survey) dispone de un producto *on-demand* el cual representa la reflectancia de la superficie, que remueve los artefactos no deseados, aumentando la consistencia y comparabilidad de imágenes tomadas en distintos momentos. Muchos productos como índices de vegetación, albedo, Leaf Are Index (LAI), áreas quemadas y otros cambios en la cobertura del suelo, se basan en la reflectancia de la superficie. Como las imágenes son descargadas en parches extensos, son recortadas a partir de las regiones seleccionadas.

Los DEMs de SRTM también son provistos por USGS y se distribuyen en parches. Frecuentemente, las regiones a analizar se encuentran en los límites de estos parches y puede ser necesario generar un mosaico a partir de múltiples DEMs. Otra consideración a tener en cuenta al combinar el uso de distintos datasets en formato de raster es si lo píxeles se encuentran alineados entre los distintos dataseis. Alinear rasters implica: (1) reproyectar los rasters al mismo CRS, (2) remuestrear al mismo tamaño de píxel/celda considerando los offsets de las grillas y (3) recortar las imágenes a la misma región de interés.

Existen distintos métodos para el remuestreo de las imágenes. Los más comunes son Nearest Neighbor, Bilinear y Cubie. En este caso se utilizó un remuestreo cúbico donde se hizo coincidir el DEM al alineamiento de las imágenes Landsat (resolución de 30 metros y misma proyección que la imagen Landsat). El remuestreo cúbico, es similar a la interpolación bilineal, pero toma las 16 celdas más cercanas. El tiempo de procesamiento es bastante mayor pero puede ser muy útil para la reducción de ruido. La alineación de las imágenes puede lograrse con GDAL utilizando el módulo gdal\_translate.

Dado que las imágenes SRTM son del año 2000, y las imágenes Landsat 8, elegidas por su calidad, son imágenes más recientes, pueden existir algunos inconvenientes al corregir los DEMs. Si las imágenes Landsat presentan árboles que son detectados al realizar la clasificación, la corrección posterior en el DEM no representa un problema, ya que la interpolación no modificará de manera sustancial el terreno. Sin embargo, los árboles presentes en los DEMs, que no se encuentran en las imágenes Landsat (árboles que han sido podados por ejemplo), sí representan un problema, ya que no podrán ser corregidos.

**Clasificación.** A partir de los datos etiquetados, las imágenes Landsat y los DEMs resultantes a partir de las tareas (a), (b) y (c) mostrados en la Figura 1, se genera un Random Forest (RF), el cual permite predecir una clase dada una observación. Un RF está construido por múltiples árboles de decisión que conforman un "bosque". Cada muestra está definida por un conjunto de indicadores. Al clasificar una nueva observación, cada árbol dentro del bosque escoge una clase. La clase de la observación se determina en base al recuento de votos de los árboles. Para la construcción de cada árbol de decisión, se genera un dataset a partir del remuestreo del dataset original. Una vez tomadas las muestras aleatorias, se elige un subconjunto aleatorio de las variables (indicadores o features) que definen a las muestras. Del subconjunto de indicadores elegidos, se toma aquel que mejor separa las muestras y se utiliza como nodo. Este proceso se repite nodo a nodo hasta generar un árbol. Luego, a partir de múltiples remuestreos se genera una variedad de árboles que conforman el bosque.

El método seleccionado para la clasificación fue un RF ya que, (1) tiene una implementación eficiente en conjuntos grandes de datos, (2) una estructura fácil de almacenar para el uso futuro de árboles pre-generados, (3) es superior a muchos algoritmos basados en árboles dado que es menos sensible a ruido y al overfitting y (4) permite evaluar la importancia de los indicadores en el proceso de clasificación, en base a que tan bien los distintos indicadores separan los datos. El algoritmo para generar un RF busca automáticamente la mejor combinación de indicadores espectrales y texturales, junto a sus umbrales para separar las clases. Esta característica permite derivar del clasificador información sobre cuáles fueron las características más relevantes que utilizó para la clasificación, y los valores que separan una clase de otra.

Para el análisis de la clasificación y de la generación de la máscara de árboles, se propusieron diferentes experimentos donde cada uno de los clasificadores fue evaluado utilizando una matriz de confusión. En la matriz, se representa al número de instancias predichas de las distintas clases y a las instancias en la clase real. Cada matriz está formada por la cantidad de verdaderos positivos, falso negativos, falso positivos y verdaderos negativos. A partir de estos, se derivan métricas como accuracy, precisión, recall y F1 Score, las cuales permiten evaluar y comparar el desempeño de los distintos clasificadores.

La clasificación en sí, esta representada por el recuadro (d) en la Figura 1, la cual se llevó a cabo con Scikit-learn que permite la generación del clasificador, utilizando la máscara que indica el posicionamiento de la vegetación, y un conjunto de indicadores.

**Generación de indicadores.** La generación de los indicadores se representa en la Figura 1, con los rectángulos (e) y (f). Los indicadores utilizados son:

- 8 C. Bruscantini et al.
- 1. **Bandas espectrales 1 a 7:** aquellas con resolución de 30m que vienen pre-procesadas a Surface Reflectance.
- 2. **Algebra de bandas y fitted line de la firma espectral:** calculadas a partir de las bandas de la firma espectral, seleccionando el mismo pixel en cada banda y calculando el promedio, desviación estándar y la regresión lineal (pendiente y ordenada al origen de la fitted line) entre la reflectancia o "tono de gris" del pixel en cada banda.
- 3. **Bandas con filtro de media y filtro gaussiano.**
- 4. **NDVI:** El Indice de Vegetación de Diferencia Normalizada (o NDVI por sus siglas en inglés) es un indicador estandarizado que es usado comúnmente en teledetección para detectar vegetación sana. Sus valores van de -1 a 1. Los valores negativos de NDVI indican muy probablemente la presencia de cuerpos de agua, mientras que los valores cercanos al limite superior indican alta densidad de hojas verdes.
- 5. **Indicadores de texturas de Haralick por banda y sobre el DEM:** Las texturas de Haralick son utilizadas para cuantificar una imagen basada en los patrones y colores que posee. El concepto fundamental involucrado en el cálculo de las texturas, es la matriz de co-ocurrencia (Gray Level Cooccureence Matrix o GLCM). La idea básica de una GLCM es buscar pares de pixeles adyacentes que ocurren en una imagen y registrarlos en la GLCM. De las matrices de GLCM, pueden calcularse 14 indicadores [6] pero como algunos de ellos pueden inferirse en base a otros, para este caso se utilizaron 5 de los indicadores: Angular Second Moment, Contrast, Sum of Squares, Inverse Difference Moment y Entropy.

El cálculo de las texturas requiere que las imágenes sean cuantificadas a un número dado de niveles de grises [6], Una de las opciones es re-escalar estos niveles de manera lineal, al rango (0, 255). Para reducir el ruido de los datos de entrada (por lo tanto reforzar las características de textura) y acelerar el procesamiento, se recomienda "recodificar" la imagen utilizando cuantificación de igual probabilidad [2], Para esto, se calculan cuantiles de las imágenes y se utilizan para re-escalar a estas mismas. Como se indica en la Figura 1, las imágenes Landsat fueron recodificadas y las DEMs fueron re-escalados de manera lineal.

6. **Día del año normalizado y día del año transformado:** Se obtiene la fecha de adquisición de las imágenes Landsat para ser considerada en el análisis. Dado que los días del año poseen una estructura cíclica, el día es transformado; de esta forma los días de enero se encuentran más próximos a los de diciembre.

Para la generación de indicadores se utilizó GRASS GIS para calcular las texturas de Haralick, y Python en conjunto con GDAL para operar con las bandas de las imágenes.

**Corrección del DEM.** El recuadro (g) en la Figura <sup>1</sup> corresponde a la corrección del DEM en base a la máscara generada por el clasificador. Como las zonas arboladas presentan bordes un poco difusos en los DEMs, se procedió a ensanchar o dilatar la. máscara, predecida, para, que se incluya, toda. la. vegetación arbórea..

El rellenado de huecos, o la inferencia de un valor a partir de una zona contigua., es algo que puede suceder comúnmente en modelos de elevación. Entre los métodos utilizados de interpolación existe "Inverse Distance Weighting" (IDW). IDW asume que los valores más cercanos al punto que se desea inferir son más relevantes que aquellos que se encuentran más lejos. A su vez, es posible especificar el radio de búsqueda para definir los puntos que se utilizarán al calcular el valor de la. interpolación dado que los puntos más distantes tendrán poca, o ninguna. influencia, en la. predicción del valor, y acelerar de esta, manera, los cálculos. GDAL cuenta, con un algoritmo (gdal\_fillnodata) para, el rellenado de huecos el cual permite realizar esta, interpolación.

**Evaluación del método.** Por último, para. la. evaluación del método, se compararon los resultados obtenidos con DEMs de alta, resolución derivados a. partir de imágenes LiDAR. Estas imágenes contienen nubes de puntos con coordenadas  $(X,Y)$  y un valor de elevación asociada a cada coordenada. Con frecuencia, estas imágenes vienen ya. clasificadas con puntos "ground/non-ground" dependiendo de como fue reflejada, la. luz, lo cual permite obtener un modelo de suelo desnudo.

## 3. Resultados

Para, este estudio, fueron seleccionadas tres zonas diferentes ubicadas en la. provincia, de Buenos Aires, estas son: (1) región cercana, a. la. ciudad de General Villegas (34.96 S, 63.14 O) de 256 km<sup>2</sup>, (2) región cercana a la ciudad de Las Flores (36.10 S, 58.86 O) de 1126 km<sup>2</sup> y (3) región cercana a la ciudad de González Chaves  $(37.73 \text{ S}, 60.57 \text{ O})$  de  $893 \text{ km}^2$ . Estas zonas fueron seleccionadas por ser principalmente zonas de planicie, sin centros urbanos, con la. posible presencia, de sierras o lagunas y tener la. característica, de contar con hileras de árboles, que generan un efecto de dique en la. simulación de inundaciones.

| Región           |      | Cantidad de   Cantidad de<br>píxeles árbol píxeles no-árbol | Total de píxeles |
|------------------|------|-------------------------------------------------------------|------------------|
| General Villegas | 2219 | 2334                                                        | 4553             |
| Las Flores       | 5379 | 5307                                                        | 10686            |
| Chaves           | 1660 | 1583                                                        | 3243             |

Cuadro 1: Proporción de píxeles utilizada, para. la. construcción de los dataseis de entrenamiento.

En aprendizaje automático, un error común es sobre-entrenar un modelo; que un modelo esté construido a. partir de un conjunto particular de datos y que no pueda, ser capaz de predecir nuevas observaciones de manera, confiable. Por

este motivo, se realizaron un total de 5 experimentos de clasificación a partir de la combinación de imágenes correspondientes a distintas zonas y épocas del año.

Para comparar el desempeño de los clasificadores se utilizaron cuatro métricas derivadas a partir de la cantidad de falsos positivos, falsos negativos, verdaderos positivos y verdaderos negativos: accuracy, precisión, recall y El Score. Accuracy, representa la proporción de clasificaciones correctas. Precisión, se interpreta como la capacidad del clasificador de no etiquetar como positiva, una muestra que en negativa. Recall, representa la capacidad del clasificador para encontrar todas las muestras positivas. F1 Score, es la media armónica entre precision y recall; se puede interpretar como un promedio que penaliza mejor los valores extremos. Estas cuatro métricas en conjunto, permiten determinar entonces el rendimiento del clasificador supervisado. Dado a que el costo de un falso negativo es mayor que el de un falso positivo, al menos para la esta aplicación específica, interesa particularmente que el recall sea una medida que se mantenga elevada. Esto se debe a que interesa identificar todos los píxeles que son árboles. Por otro lado, ante un falso positivo, la interpolación sobre los valores circundantes debería ser aproximadamente la altura original del terreno.

En el Cuadro 2 se encuentran las experiencias. En la primera de ellas, el clasificador fue entrenado con el 75 % de los datos etiquetados sobre Las Flores, y testeado con el 25%restante. En este, se observa que los resultados son prometedores dada la baja cantidad de falsos negativos y positivos, pero lo ideal es que el clasificador puede ser utilizado para distintas zonas y períodos de tiempo. En las experiencias subsiguientes, para entrenar y testear los clasificadores, se utilizaron la totalidad de las muestras etiquetadas, según se muestra en la tabla <sup>1</sup> (en la experiencia 5, es proporcional a la cantidad de imágenes utilizadas). En la experiencia 2, al modificar la estación del año, vemos que los resultados empeoran ligeramente. De todos modos, como los indicadores relacionados con la elevación del terreno son los mismos, la diferencia relativa no es importante.

Las experiencias 3 y 4, las cuales invierten las zonas para generar el clasificador y testearlo, se observó en un principio, que en general era mejor utilizar General Villegas para construir el clasificador y Las Flores para generar la máscara. Al analizar los indicadores, se observó que la cuantificación de igual probabilidad para el caso de las imágenes Landsat, resaltaba las texturas. En un primer experimento se realizó el mismo procedimiento para los DEMs. Si bien era ideal para las imágenes Landsat, esto demostró resaltar desperfectos no deseados de los DEMs y se observó que el DEM de General Villegas sufría del artefacto de bandeado o "striping". En una segunda instancia, el DEM fue re-escalado de manera lineal para el cálculo de las texturas, y los resultados mejoraron significativamente (la experiencia 4, estaba obteniendo un Fl Score de 0.592 con la cuantificación de igual probabilidad para el DEM).

Por último, en la experiencia 5 se entrenó un clasificador con 12 imágenes de Las Flores, distribuidas a lo largo de un año, y se testeó con 12 imágenes de Chaves, distribuidas también anualmente, y se obtuvo un Fl Score de 0.8. Si bien los clasificadores anteriores, obtuvieron valores de recall más alto (y dado que Gral Villegas sufre de striping), como se espera que el clasificador pueda ser

| Exp            | Epoca y Zonas                                                                                          | Matriz                      |       | Accuracy Precision Recall F1 Score |       |       |
|----------------|----------------------------------------------------------------------------------------------------|-----------------------------|-------|------------------------------------|-------|-------|
| $\vert$ 1      | Entrenamiento:<br>$2019/02/16$ - Las Flores<br>Testeo:<br>$2019/02/16$ - Las Flores                    | $[1254\ 102]$<br>48 1268    | 0.944 | 0.963                              | 0.925 | 0.944 |
| 2              | Entrenamiento:<br>$2019/02/16$ - Las Flores<br>Testeo:<br>$2019/06/08$ - Las Flores                    | [4667 712]<br>$[142\;5165]$ | 0.920 | 0.970                              | 0.868 | 0.916 |
| 3              | Entrenamiento:<br>$2019/02/16$ - Las Flores<br>Testeo:<br>$2019/02/05$ - Gral Villegas                 | [212693]<br>738 1596        | 0.817 | 0.742                              | 0.958 | 0.837 |
| $\vert 4$      | Entrenamiento:<br>$2019/02/05$ - Gral Villegas<br>Testeo:<br>$2019/02/16$ - Las Flores                 | $[3829\ 1550]$<br>[29 5278] | 0.852 | 0.992                              | 0.712 | 0.829 |
| $\overline{5}$ | Entrenamiento:<br>1 imagen por mes de Las Flores [13551 6369]<br>Testeo:<br>1 imagen por mes de Chaves | 405 18591                   | 0.826 | 0.971                              | 0.680 | 0.800 |

Cuadro 2: Resultados luego de evaluar los clasificadores generados en cada experimento.

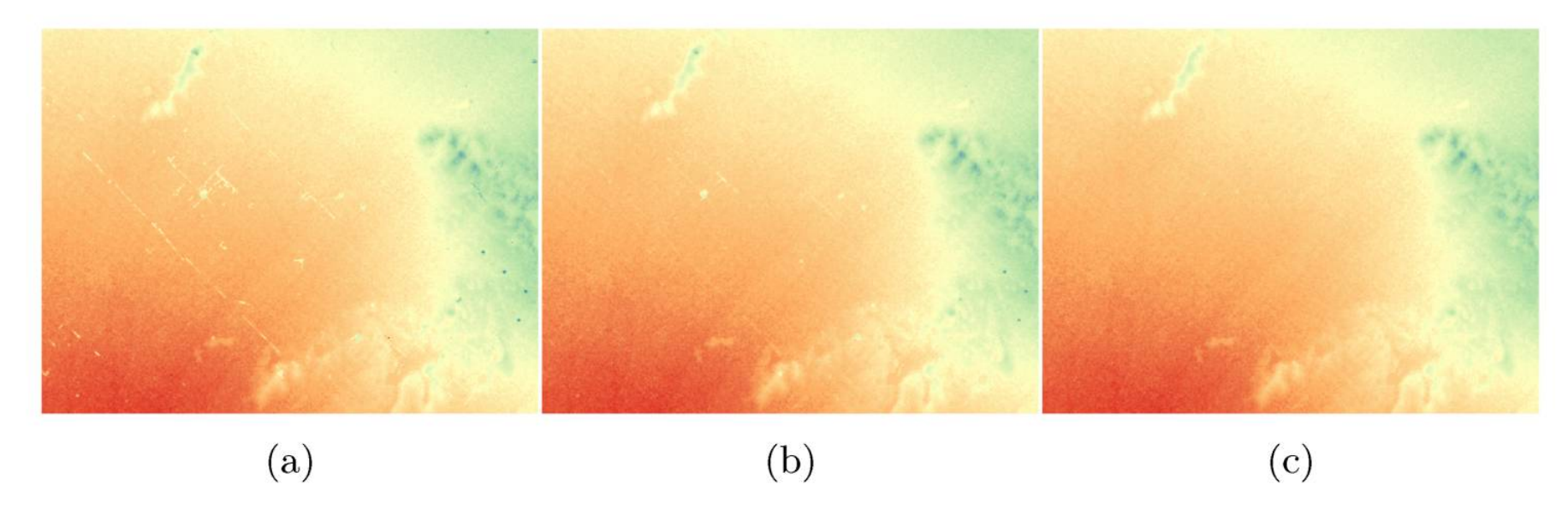

Figura 2: Correción del DEM de Chaves, (a) DEM original (b) Corrección del DEM obtenida a partir del experimento 5. (c) Corrección del DEM obtenida a partir del experimento 5, dilatando la máscara en dos píxeles.

utilizado posteriormente en otra zona geográfica o con imágenes adquiridas en distinta estación, se utiliza este clasificador para la predicción de una máscara y corrección del DEM, para así simular mejor un caso de uso real. En la Figura 2, se muestra el resultado de interpolar el DEM sobre los bordes de la máscara obtenida en este experimento y se observa que, como los bordes de la vegetación arbórea resultan difusos en los DEMs, la altura que se utiliza para interpolar,

49JAIIO - CAI - ISSN: 2525-0949 - Página 112

no es realmente la del suelo. Por esta razón, se procede a dilatar la máscara en dos píxeles, lo cual resulta en una mejora.

La Figura 2 muestra el DEM corregido que resultó del experimento 5. Este experimento es el que mejor representa el caso real de uso; dado un clasificador, que pueda ser utilizado para predecir en otras zonas, o en otras épocas del año.

### **3.1. Validación**

Por último, para validar los resultados, se utilizaron DEMs LiDAR, dada la alta resolución y precisión que estas contienen. Algunos DEMs derivados a partir de la tecnología LiDAR, representan un modelo de suelo desnudo, ya que es posible identificar en estas imágenes, dada la forma en la que es reflejada la luz, que puntos pertenecen al suelo, y que puntos no. Como no se disponen de imágenes LiDAR gratuitas de las regiones que se quieren utilizar para el análisis del escurrimiento superficial, se seleccionó una zona de Estados Unidos correspondiente al Condado de Blackford (40.46 N, 85.31 O), Indiana, de las cuales sí se distribuyen estas imágenes de manera gratuita. El DEM LiDAR utilizado para comparar el resultado, contiene zonas arboladas con pequeños bosques o montes. Si bien la región pampeana contiene hileras de árboles, esto fue la región más similar que se encontró en Estados Unidos respecto de las zonas de estudio.

En la Figura 3 se puede observar la comparación entre las imágenes LiDAR y el DEM SRTM corregido utilizando el clasificador de la experiencia 5. La subfigura 3e muestra el perfil del terreno.

En la comparación con los MDE obtenidos con la tecnología LiDAR, se observa que en gran medida, el DEM corregido y el DEM de LiDAR coinciden mas allá de las diferencias de precisión de las diferentes tecnologías. Puede notarse que en zonas arboladas de gran área (donde se puede ver el cursor en la subfigura 3e) la máscara no logra identificar los árboles, con el consecuente resultado de elevación en el perfil del DEM final. Esto se debe a que en un principio la aplicación fue ideada para remover líneas de árboles que son características en la zona de aplicación principal del trabajo y que producen pequeños diques en el uso con simuladores de inundación. Por consiguiente, el etiquetado de los datos de entrenamiento fue generado principalmente a partir de esta característica. De todos modos, aun detectando este tipo de estructuras, su corrección no es trivial y ya no puede aplicarse la misma solución debido a la ausencia de terreno desnudo próximo a los píxeles a corregir.

## 4. Conclusiones

La obtención de un modelo del suelo desnudo a partir de la elevación del terreno es muchas veces necesaria para realizar análisis sobre la superficie de la Tierra. En el presente trabajo se realiza un procedimiento para la corrección de Modelos Digitales de Elevación Radar (DEMs) con el objetivo de detectar de

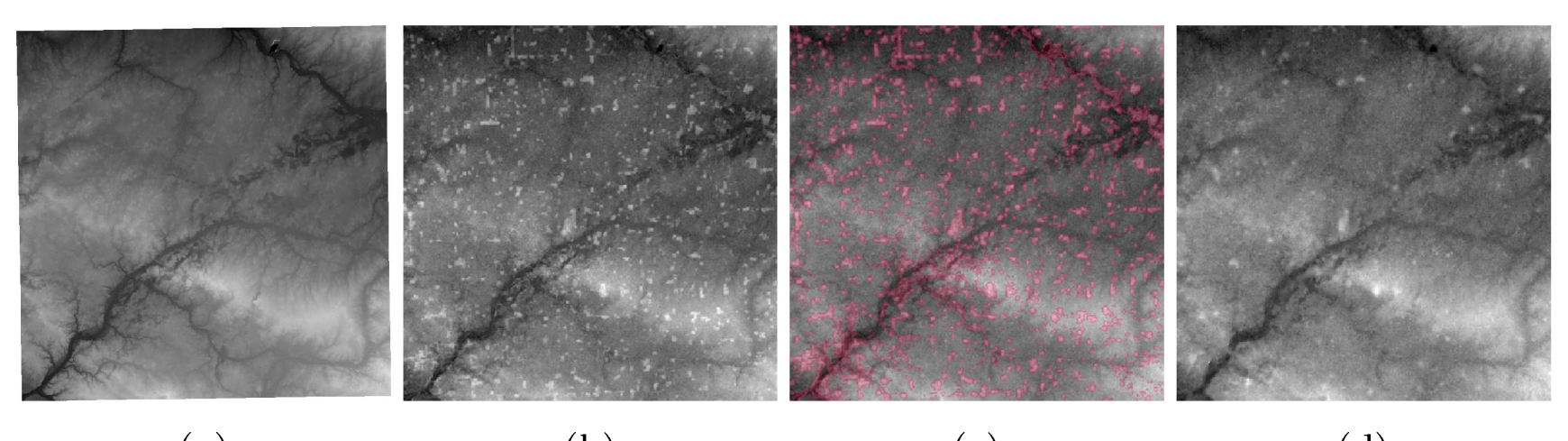

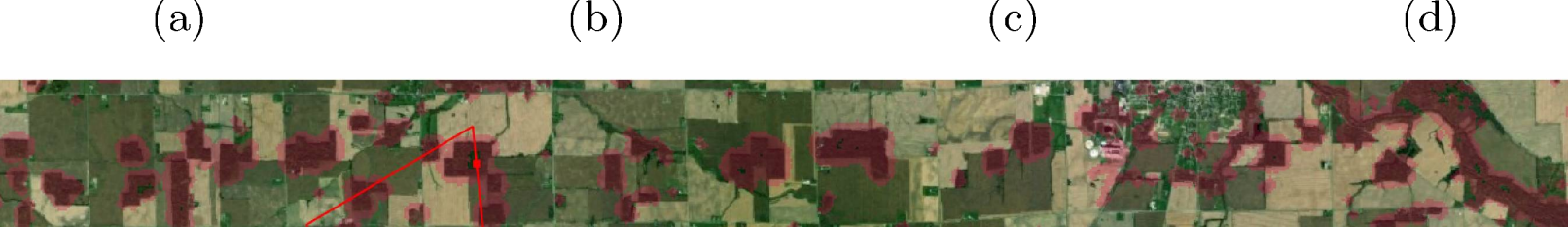

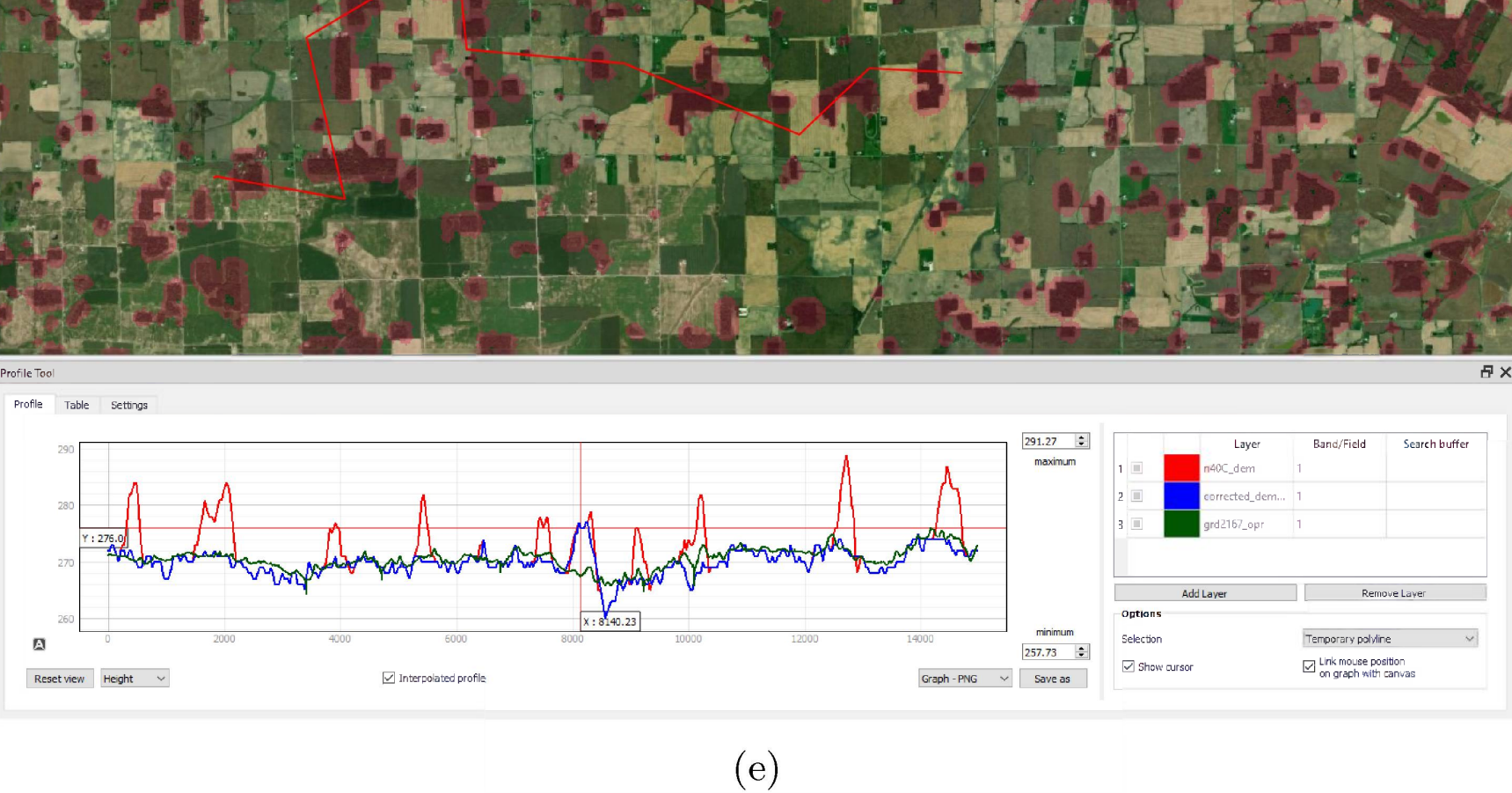

Figura 3: Comparación con LiDAR. (a) DEM de LiDAR. (b) DEM SRTM. (c) DEM SRTM con máscara superpuesta obtenida a partir del clasificador de la experiencia 5. (d) DEM SRTM corregido a partir de la máscara obtenida en la experiencia 5. (e) Análisis del perfil del terreno: en rojo, se define la altura del DEM de SRTM, en azul, el DEM SRTM corregido y en verde, el DEM de LiDAR.

forma automática la vegetación arbórea y removerla de la superficie que representa el modelo, en particular, para la aplicación de simuladores de escurrimiento superficial.

A través del anáfisis de imágenes multiespectrales (particularmente imágenes Landsat 8) y un algoritmo de clasificación de aprendizaje automático (Random Forest o RE), se crearon máscaras de zonas arbóreas de los DEMs. Los indicadores incorporados incluyeron: bandas espectrales, álgebra de bandas, filtros, NDVI, fechas de adquisición de imágenes, texturas sobre las bandas y sobre la elevación del terreno. A partir de esas máscaras se utilizó un método de interpolación para reemplazar las celdas del DEM identificadas como vegetación

49JAIIO - CAI - ISSN: 2525-0949 - Página 114

arbórea con valores del suelo circundante. Como resultados y observaciones más importantes podemos destacar:

- El desempeño de los clasificadores llego a un F1 Score de hasta 0.8, siendo los clasificadores construidos a partir de una imagen por mes en el año, y siendo evaluándolos a partir de otra zona geográfica.
- Para el cálculo de las texturas, el mejor resultado se obtuvo cuantificando las bandas espectrales con igual probabilidad y re-escalando el DEM de manera lineal.
- Dilatar en un pixel las máscaras demostró ser de gran utilidad a la hora de interpolar los valores, ya que los bordes de la vegetación arbórea resultan difusos en los DEMs.
- Por último, las máscaras generadas no logran detectar con precisión zonas que incluyen más píxeles contiguos con árboles o pequeños bosques para los que el clasificador no fue entrenado.

Cabe destacar que la implementación de la herramienta en QGIS permite la automatización de semejante tarea. En el caso más sencillo de utilización para un usuario no experto, se puede predecir sobre la misma imagen que fue utilizada para entrenar. Esto requiere que el usuario genere manualmente el set de entrenamiento, pero simplemente marcando algunas regiones, puede obtenerse una máscara como las que fueron obtenidas en un principio. Como alternativa, siempre pueden utilizarse los clasificadores ya generados y dilatar un poco más la máscara para que incluya los puntos contiguos a las zonas detectadas como árboles que fueron falsos negativos en la clasificación. Esto incorporará probablemente algunos falsos positivos también, pero que a la hora de ser interpolados, no presentaran un gran defecto en la elevación del terreno.

## Referencias

- 1. Akar, O., Gungor, O.: Classification of multispectral images using random forest algorithm. Journal of Geodesy and Geoinformation 1, 105-112 (01 2012)
- 2. Antoniol, G., et al.: r.texture grass gis manual, <https://grass.osgeo.org/> grass78/manuals/r.texture.html
- 3. Breiman, L., Friedman, J.H., Olshen, R.A., Stone, C.J.: Classification and Regression Trees. Wadsworth and Brooks (1984)
- 4. Chen, D., Shams, S., Carmona-Moreno, C., Leone, A.: Assessment of open source gis software for water resources management in developing countries. Journal of Hydro-environment Research 4 (10 2010)
- 5. Gallant, J., Read, A., Dowling, T.: Removal of tree offsets from srtm and other digital surface models. ISPRS - International Archives of the Photogrammetry, Remote Sensing and Spatial Information Sciences **XXXIX-B4,** 275-280 (07 2012)
- 6. Haralick, R.M., Shanmugam, K., Dinstein, I.: Textural features for image classification. IEEE Transactions on Systems, Man, and Cybernetics SMC-3(6), 610-621 (1973)
- 7. Kothe, R., Bock, M.: Preprocessing of digital elevation models derived from laser scanning and radar interferometry - for terrain analysis in geosciences (01 2009)

- 8. Leifer, I., et al.: State of the art satellite and airborne marine oil spill remote sensing: Application to the bp deepwater horizon oil spill. Remote Sensing of Environment 124, 185-209 (09 2012). <https://doi.Org/10.1016/j.rse.2012.03.024>
- 9. Lo Vercio, L., del Fresno, M., Larrabide, I.: Detection of morphological structures for vessel wall segmentation in ivus using random forests. In: Proc. SPIE 10160, 12th International Symposium on Medical Information Processing and Analysis (2017)
- 10. Lowe, B., Kulkarni, A.: Multispectral image analysis using random forest. International Journal on Soft Computing 6, 1-14 (02 2015)
- 11. Angel Manuel Felicísimo: Modelos digitales del terreno. Pentalfa (1994)
- 12. Mellor, A., Boukir, S., Haywood, A., Jones, S.: Exploring issues of training data imbalance and mislabelling on random forest performance for large area land cover classification using the ensemble margin **105,** 155-168 (2015)
- 13. Reuter, H., Nelson, A., Jarvis, A.: An evaluation of void-filling interpolation methods for srtm data. International Journal of Geographical Information Science **21,** 983-1008 (10 2007)
- 14. Roy, D., Kovalskyy, V., Zhang, H., Yermóte, E., Yan, L., Kumar, S., Egorov, A.: Characterization of landsat-7 to landsat-8 reflective wavelength and normalized difference vegetation index continuity. Remote Sensing of Environment **185** (01 2016). <https://doi.Org/10.1016/j.rse.2015.12.024>
- 15. Thomas, A., D'Amato, J., Rinaldi, P.: Corrección de modelos digitales de elevación con imágenes multi-espectrales (2015)